## Смена пароля для личного кабинета

При необходимости можно сменить пароль для авторизации на СА.

Чтобы сменить пароль, последовательно выполните следующие действия

- Перейдите по ссылке Смена пароля в Профиле пользователя в правой части экрана,
- Введите старый и новый пароли,
- Нажмите на кнопку Сменить пароль.

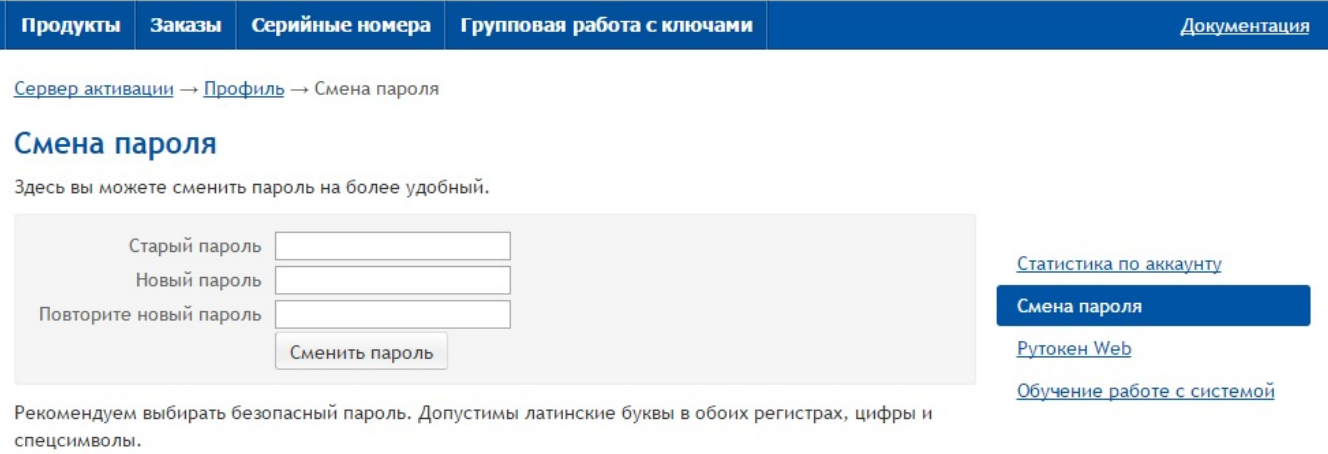

В качестве результата будет выдана информация "Пароль успешно изменен".